## **구직촉진수당 신청**

- 1. 취업활동계획 이행관리 화면
	- 기본정보
	- 취업활동계획 이행현황(IAP 수립 시 결정한 회차별 정보 확인)
	- 지정 회차를 선택-> 구직촉진수당 신청
- 2. 구직촉진수당 신청화면(계좌정보, 소득, 취업(예정)신고입력)
- 구직촉진수당 신청(기본정보 확인)
- 신청사유 클릭
- (취업지원 프로그램이행/ 구직활동지원프로그램 이행/ 취업지원, 구직활동 프 로그램이행)
- 수당수급 계좌정보(예금주, 예금기관, 계좌번호, 예금주와의 관계- 필수사항)/ 기존 계좌와 동일하게 신청
- 소득발생신고(발생일, 금액, 내용 기재)
- 취업예정신고(취업유무 내용 기재)
- 3. 구직촉진수당 신청화면(취업활동 이행보고서 입력)
- 취업활동계획 수립내용(취업/창업 희망조건 확인)
- 취업지원 프로그램 활동계획 이행여부 등록
	- ① 취업지원프로그램 활동계획 선택- 이행등록시 선택한 정보를 취업지원 프로 그램 활동보고란에 적용
	- ② 구직활동 프로그램 활동계획 선택 이행등록 시 선택한 정보를 구직활동 프로그램 활동보고란에 적용
	- \* 이행보고 전달사항 및 파일첨부

(근로/연금소득, 구인공고문, 입사지원내역, 수료증, 시험응시확인서, 출석부 등)

- 제출 예약 동의 여부 - **제출** 

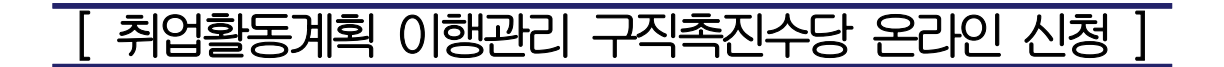

## ※ 네이버, 다음 > 국민취업지원제도 검색 > 로그인 ※

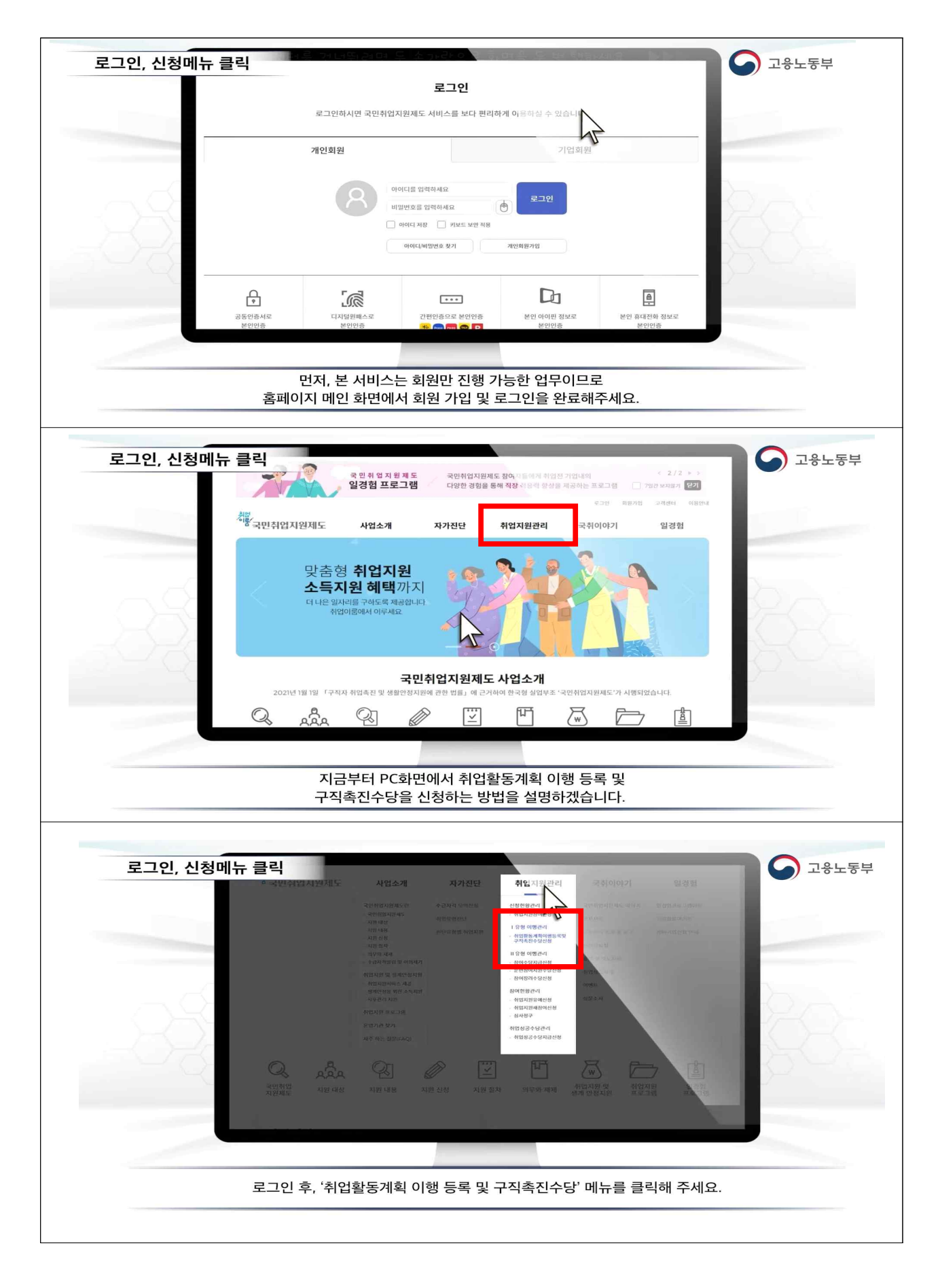

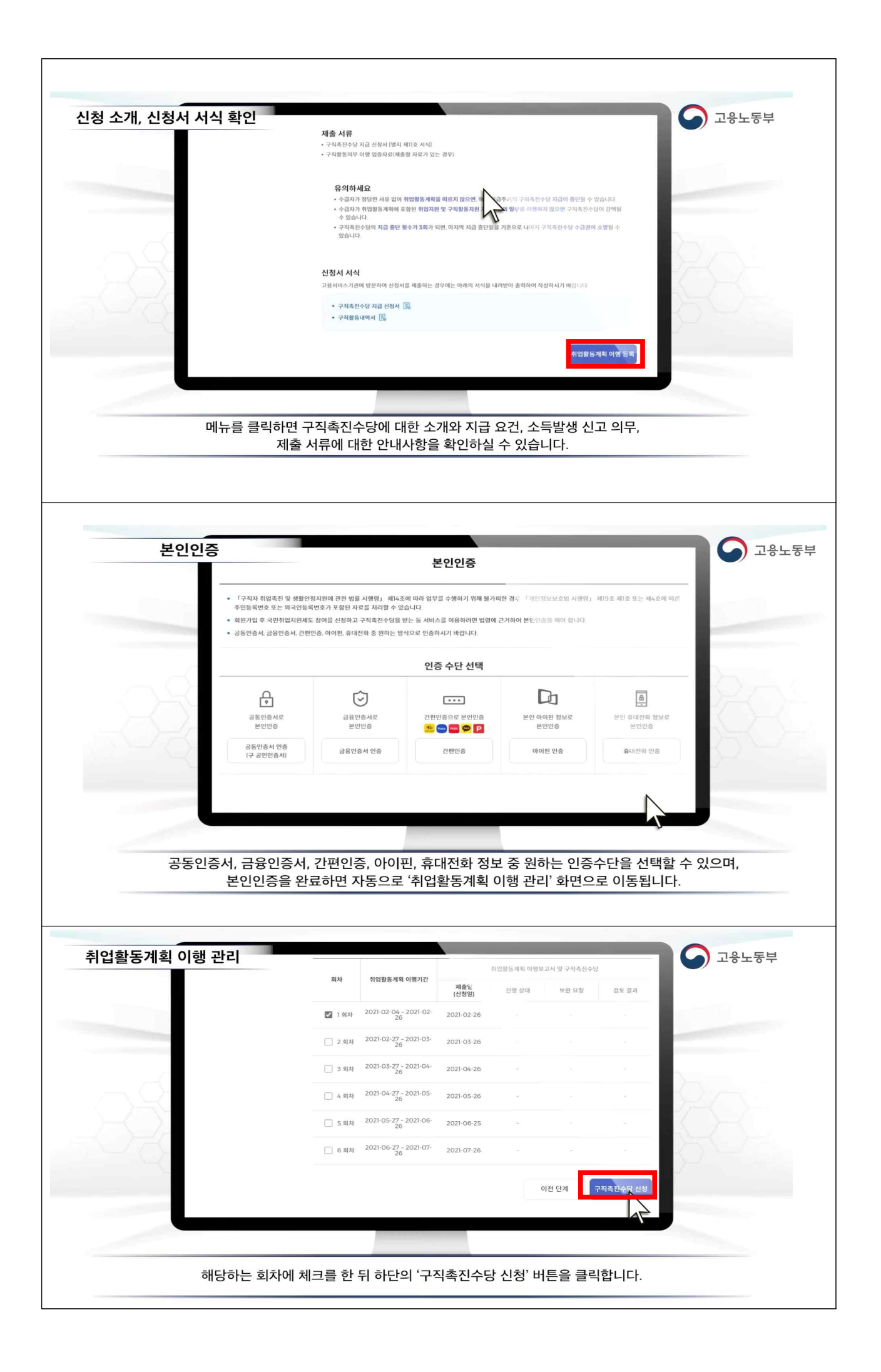

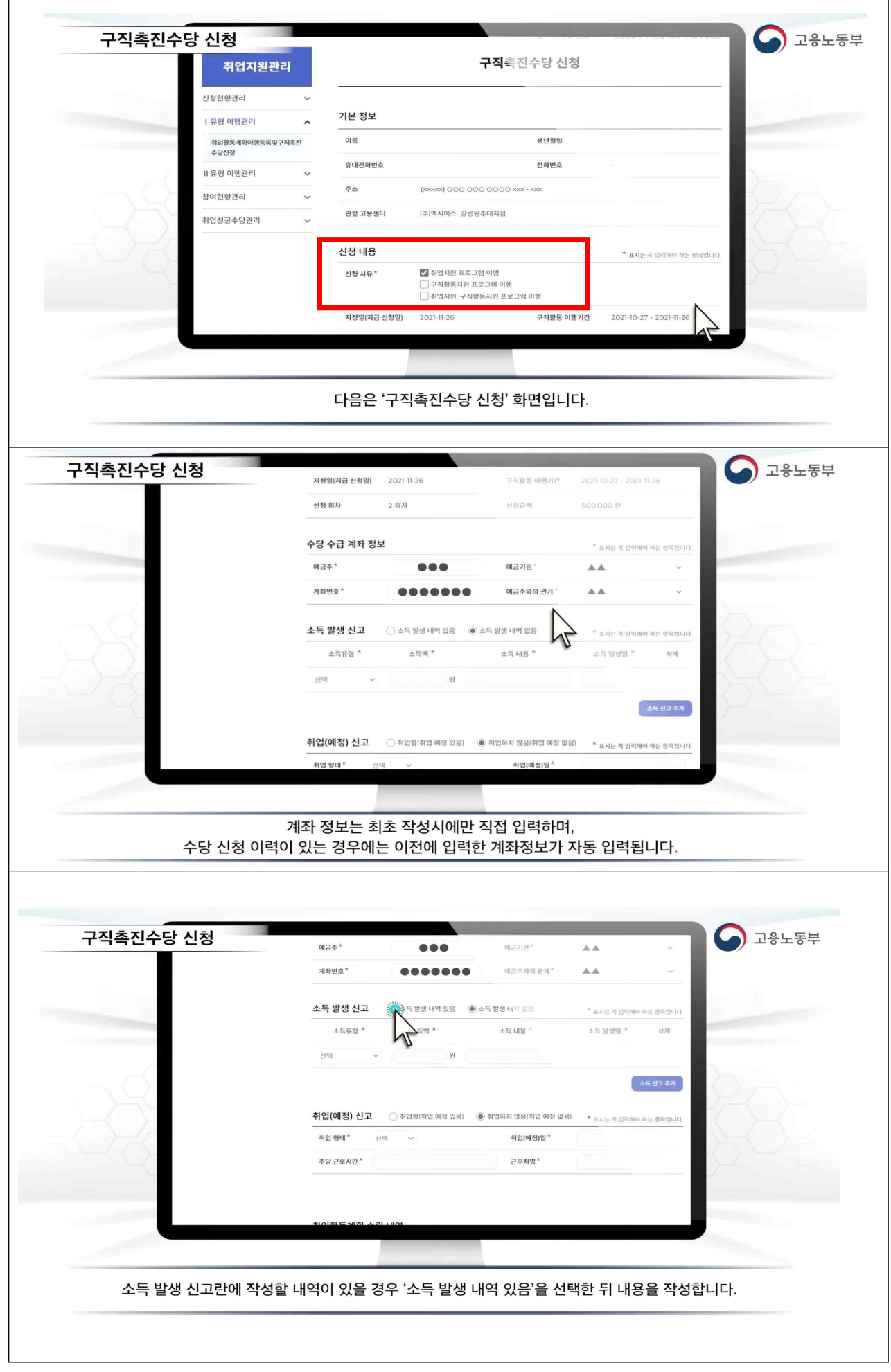

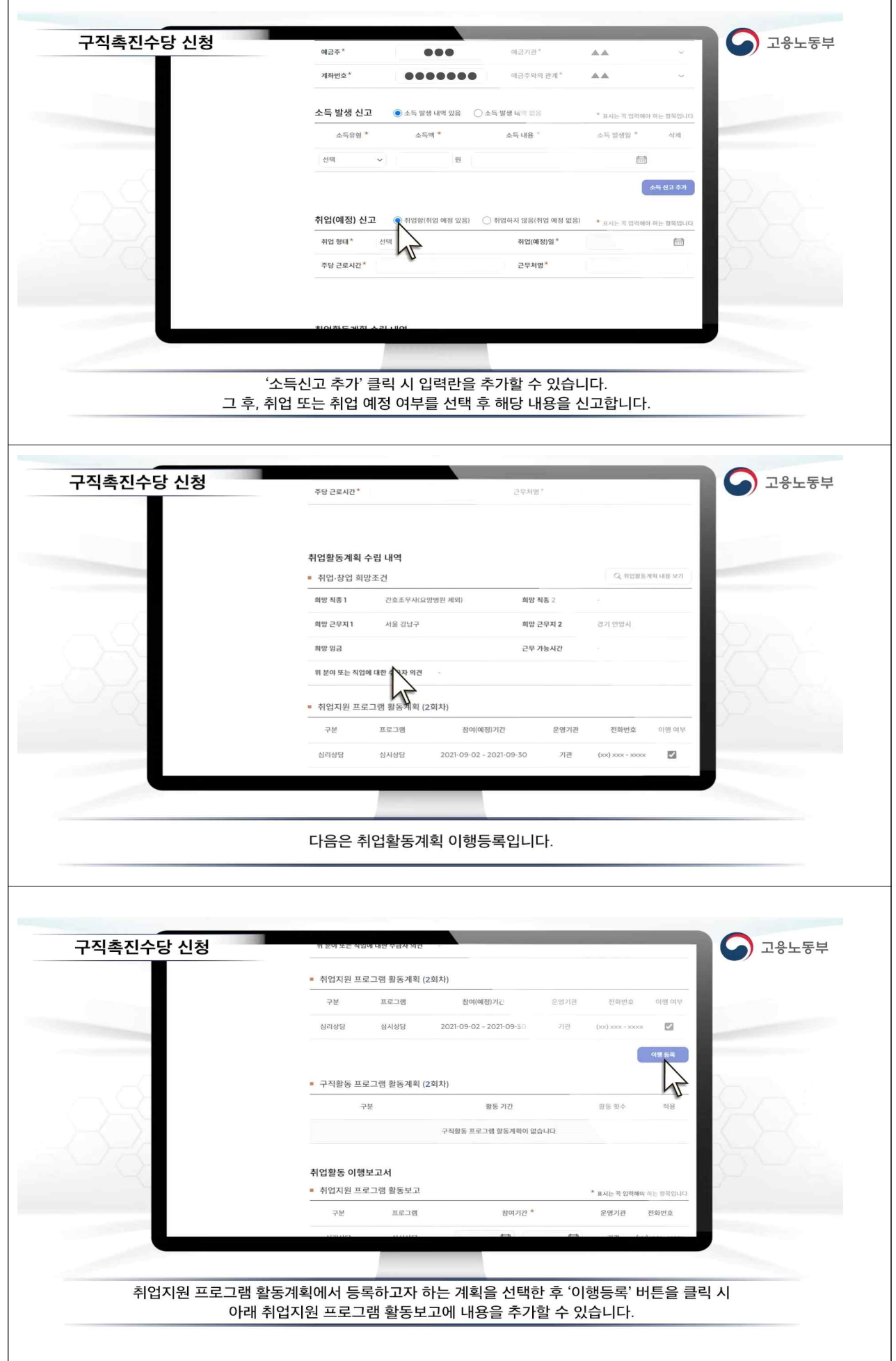

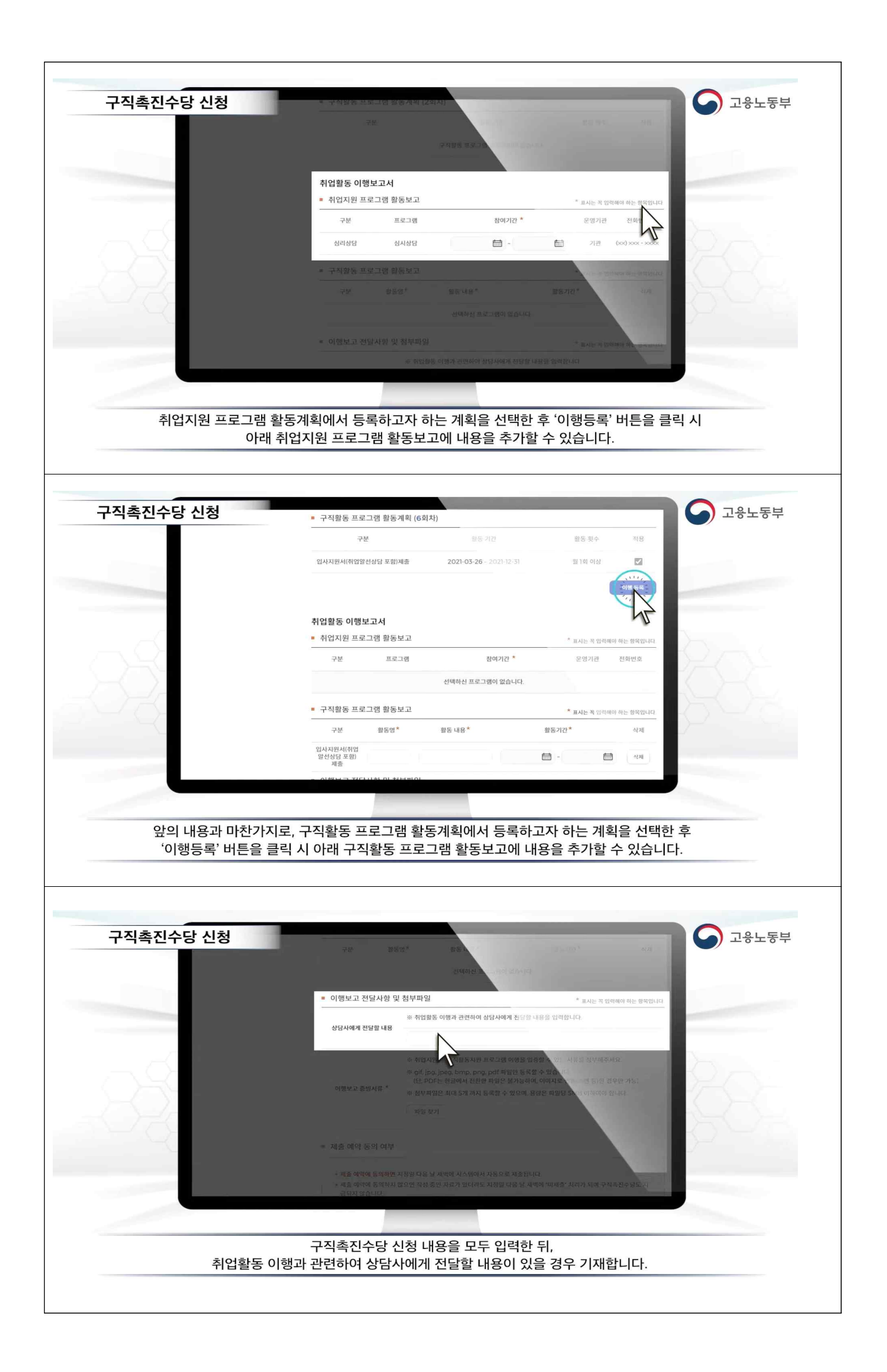

![](_page_6_Picture_0.jpeg)

![](_page_7_Figure_0.jpeg)

![](_page_8_Picture_1.jpeg)